# Setting up website emails for Apple devices

The crucial thing is to set up your emails using IMAP and not POP. POP won't work reliably on Apple devices. If you have previously tried to setup your emails using POP, delete the email account from your device and start again from scratch. If you're not sure, delete the account and start again anyway as there is no way of changing *to* IMAP *from* POP after it has been set up.

## **Step 1**

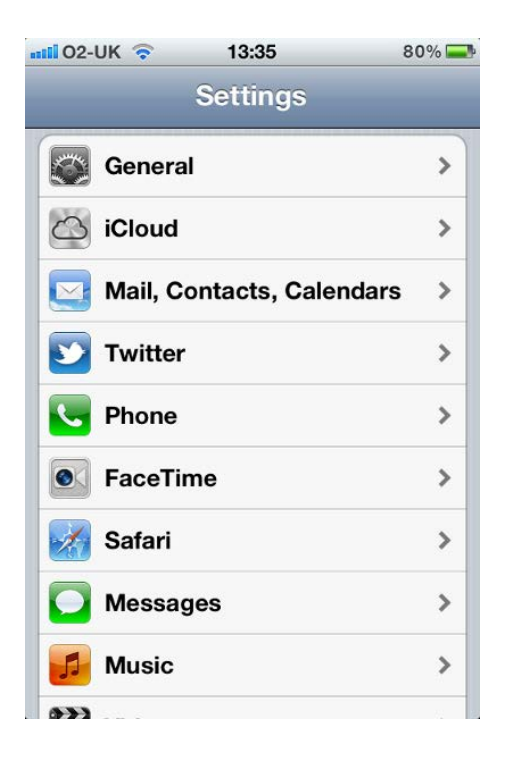

Go to 'Settings' and click **Mail, Contacts, Calendars**.

# **Step 2**

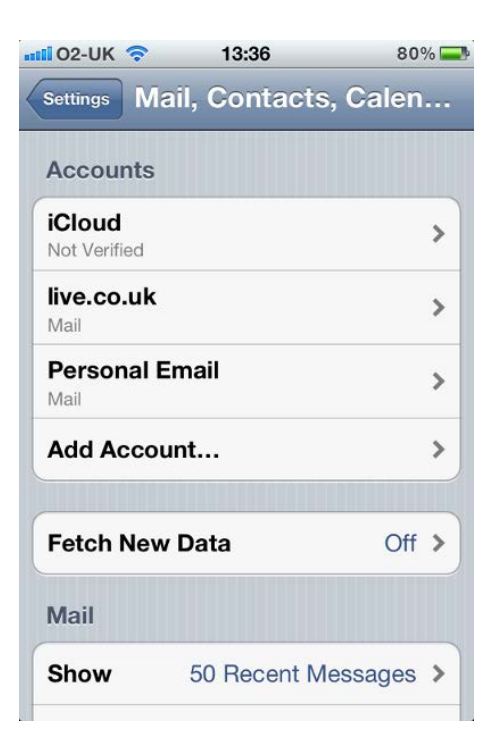

Click 'Add Account…'

# **Step 3**

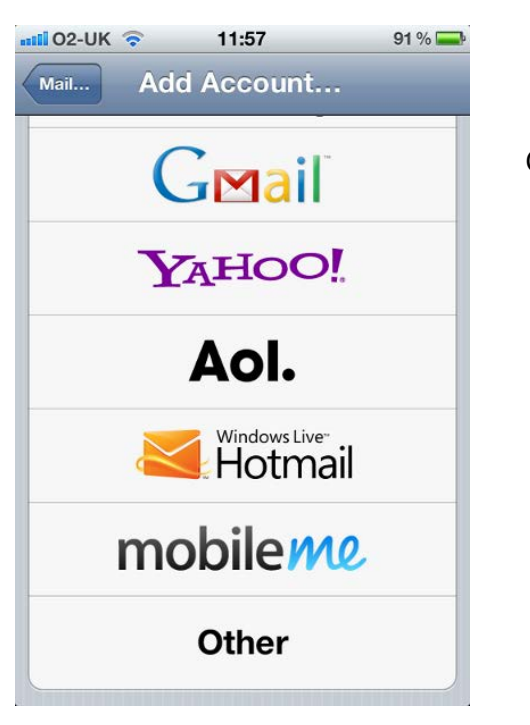

Click 'Other'.

## **Step 4**

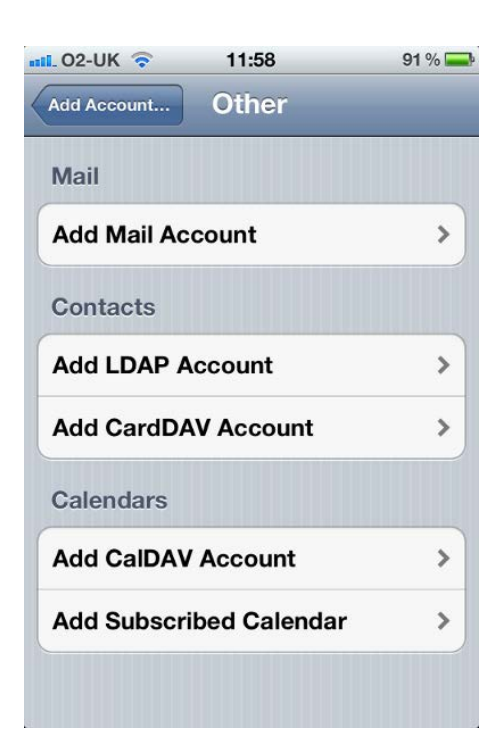

Click 'Add Mail Account'

# **Step 5**

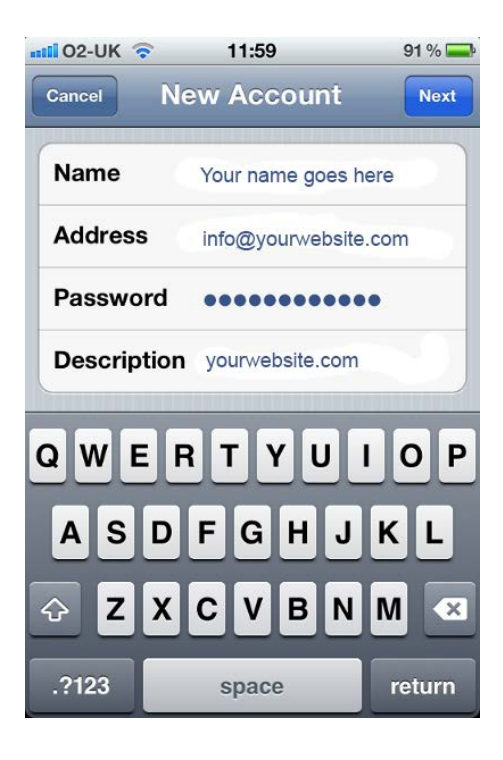

Enter the details into each box:

- Your name how you want to be seen when someone receives an email from you.
- The email address you want to set up
- The password for the email account that will have been sent to you.
- The description box will automatically fill itself in. Leave it.

Click **Next**

## **Step 6**

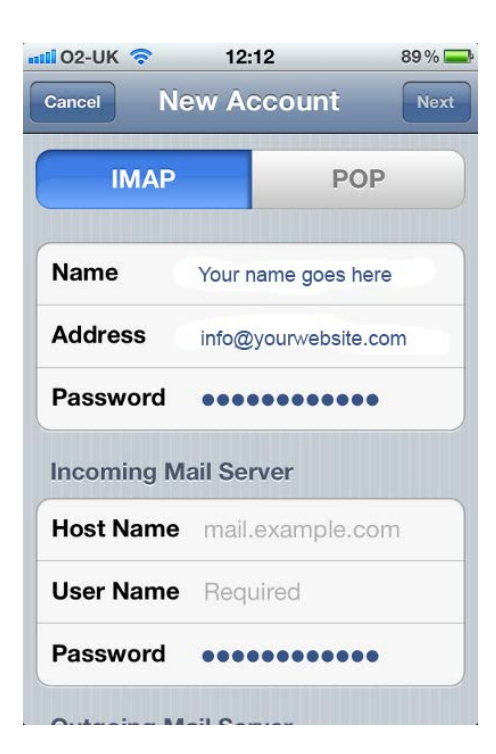

Important! Make sure IMAP is selected.

# **Step 7**

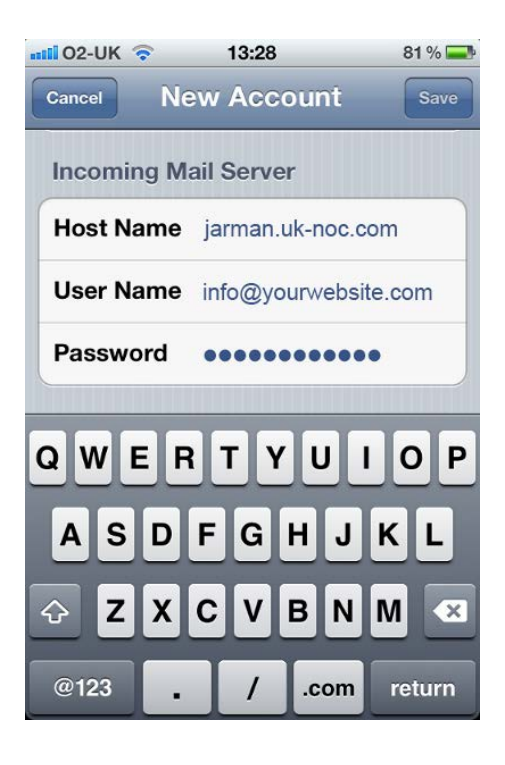

### Incoming mail settings

- Enter the Host Name show in the image.
- User name is your email address
- Enter the password for the email account.

## **Step 8**

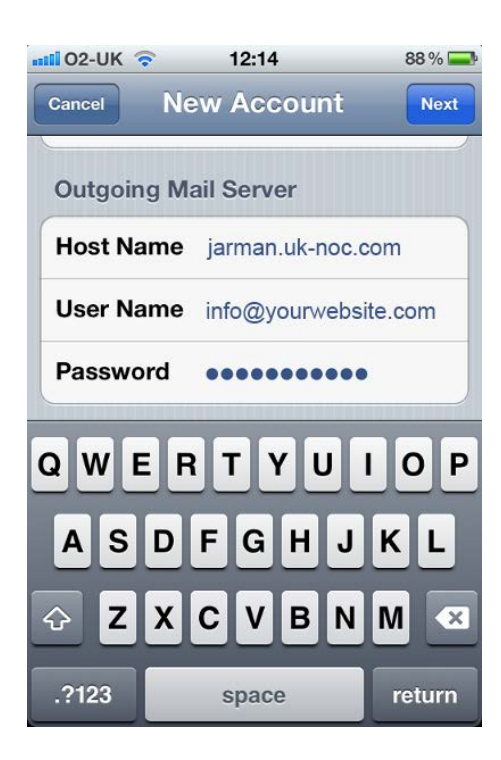

### Outgoing Mail Server

Enter the same details as you did for Step 7. Your device may say that User Name and Password are 'Optional'. They aren't so please fill them in.

#### Click **Next**

The email account should now verify and be set up correctly.

Try sending a message to yourself to check that it is sending and receiving as it should. If not see Troubleshooting below.

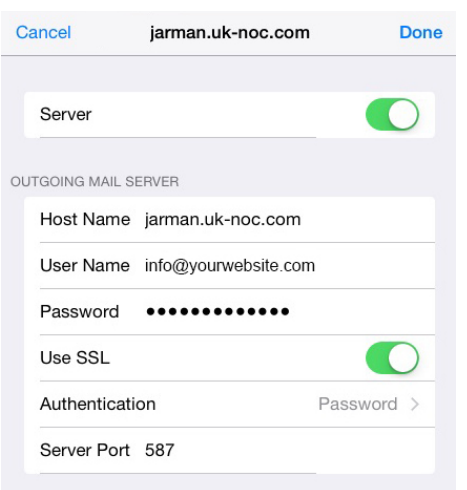

**Troubleshooting** If there is a problem sending and receiving go to:

#### **Settings** > **Mail, Contacts, Calendars** > *Your Email Address* > **Account** > **SMTP** > **PRIMARY SERVER**

Check that the settings for **jarman.uk-noc.com** are the same as those in the image on the left.